# How to Submit a Report in eGMS Reach

#### Introduction

This document describes where to view your report schedule and how to submit a report in eGMS Reach.

### Submitting a Report

Log into eGMS Reach and select an award from the Awards dropdown list in the top menu, or in the Awards section of the Home page.

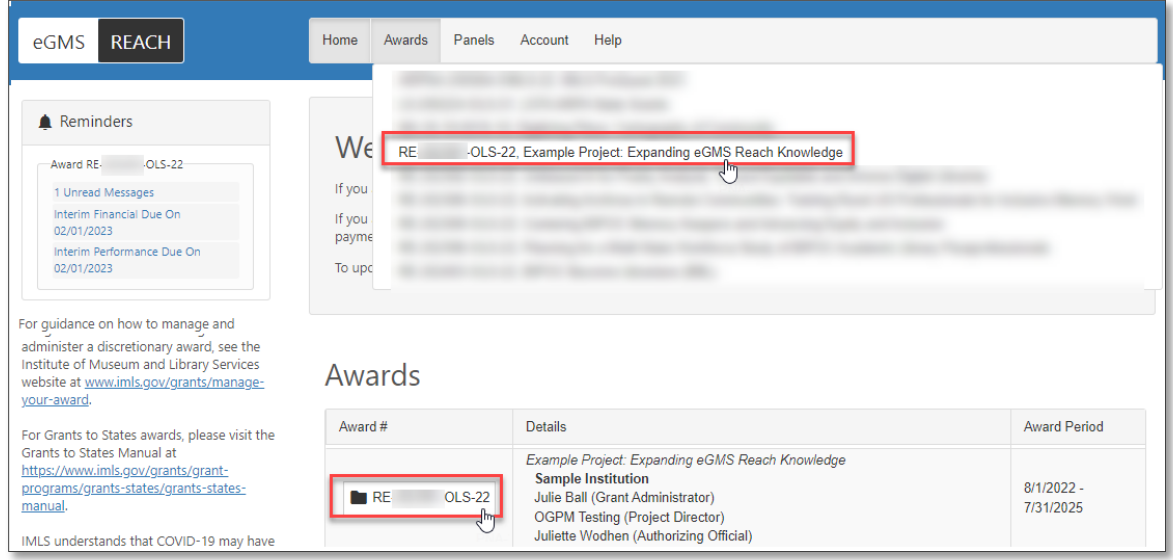

*Figure 1: Selecting an award on the eGMS Reach Home page*

On the Awards page, select the Forms & Reports tab. This tab shows the reporting requirements, due dates, and report status for the award.

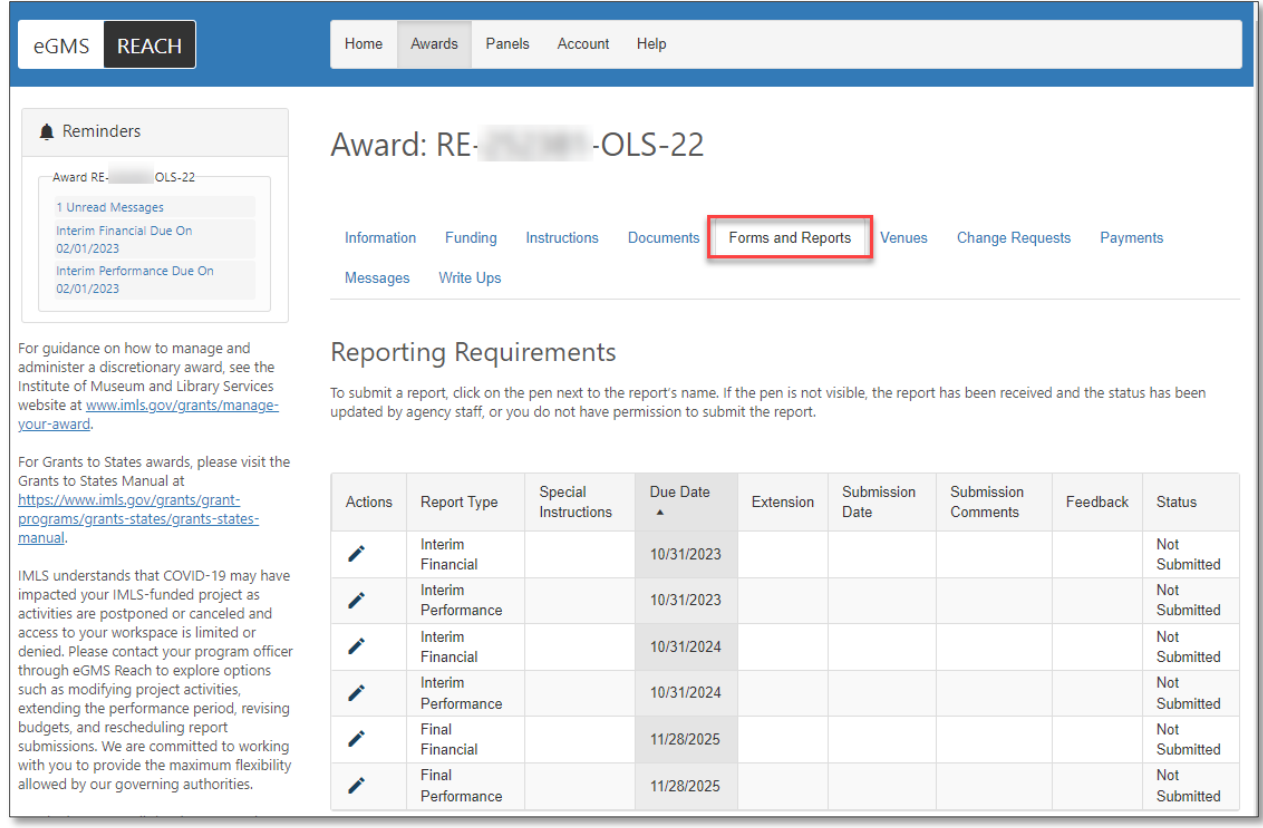

*Figure 2: Forms & Reports tab on the Award viewer*

#### Submit a Performance Report

Performance reports are submitted through fillable web forms in eGMS Reach.

| <b>REACH</b><br>eGMS                                                                                                    | Home                                                                                                    | Panels<br>Awards                                                                                                    | Account                 | Help                         |           |                    |                               |          |                         |
|----------------------------------------------------------------------------------------------------|----------------------------------------------------------------------------------------------------|----------------------------------------------------------------------------------------------------|-------------------------|------------------------------|-----------|--------------------|-------------------------------|----------|-------------------------|
| <b>A</b> Reminders                                                                                                    |                                                                                                    | Award: RE-                                                                                                    |                         | $-OLS-22$                    |           |                    |                               |          |                         |
| $-OLS-22$<br>Award RE-                                                                                                    |                                                                                                    |                                                                                                    |                         |                              |           |                    |                               |          |                         |
| 1 Unread Messages                                                                                                    |                                                                                                    |                                                                                                    |                         |                              |           |                    |                               |          |                         |
| Interim Financial Due On<br>02/01/2023                                                                                                    | Information<br><b>Forms and Reports</b><br>Funding<br>Instructions<br><b>Change Requests</b><br><b>Documents</b><br><b>Venues</b><br>Payments<br><b>Messages</b><br><b>Write Ups</b> |                                                                                                    |                         |                              |           |                    |                               |          |                         |
| Interim Performance Due On<br>02/01/2023                                                                                                    |                                                                                                    |                                                                                                    |                         |                              |           |                    |                               |          |                         |
| administer a discretionary award, see the<br>Institute of Museum and Library Services<br>website at www.imls.gov/grants/manage-<br>vour-award.<br>For Grants to States awards, please visit the<br>Grants to States Manual at<br>https://www.imls.gov/grants/grant- | <b>Actions</b>                                                                                                    | To submit a report, click on the pen next to the report's name. If the pen is not visible, the report has been received and the status has been<br>updated by agency staff, or you do not have permission to submit the report.<br><b>Report Type</b> | Special<br>Instructions | Due Date<br>$\blacktriangle$ | Extension | Submission<br>Date | Submission<br><b>Comments</b> | Feedback | <b>Status</b>           |
| programs/grants-states/grants-states-<br>manual.                                                                                                    |                                                                                                    | Interim                                                                                                    |                         |                              |           |                    |                               |          | Not                     |
| IMLS understands that COVID-19 may have                                                                                                    |                                                                                                    | Financial                                                                                                    |                         | 10/31/2023                   |           |                    |                               |          | Submitted               |
| impacted your IMLS-funded project as<br>activities are postponed or canceled and<br>access to your workspace is limited or                                                                                                    |                                                                                                    | Interim<br>Performance                                                                                                    |                         | 10/31/2023                   |           |                    |                               |          | <b>Not</b><br>Submitted |
|                                                                                                    |                                                                                                    | Submit iterim                                                                                                    |                         |                              |           |                    |                               |          |                         |
| denied. Please contact your program                                                                                                    |                                                                                                    | Financial                                                                                                    |                         | 10/31/2024                   |           |                    |                               |          | Not<br>Submitted        |
| officer through eGMS Reach to explore<br>options such as modifying project activities,<br>extending the performance period, revising                                                                                                    |                                                                                                    | Interim<br>Performance                                                                                                    |                         | 10/31/2024                   |           |                    |                               |          | <b>Not</b><br>Submitted |
| budgets, and rescheduling report<br>submissions. We are committed to working<br>with you to provide the maximum flexibility                                                                                                    |                                                                                                    | Final<br>Financial                                                                                                    |                         | 11/28/2025                   |           |                    |                               |          | <b>Not</b><br>Submitted |

*Figure 3: Accessing a report form in the Forms and Reports tab*

Click the pencil icon next to the report's name. If the pencil is not visible, either the report has been received and the status has been updated by agency staff, or you do not have permission to submit the report.

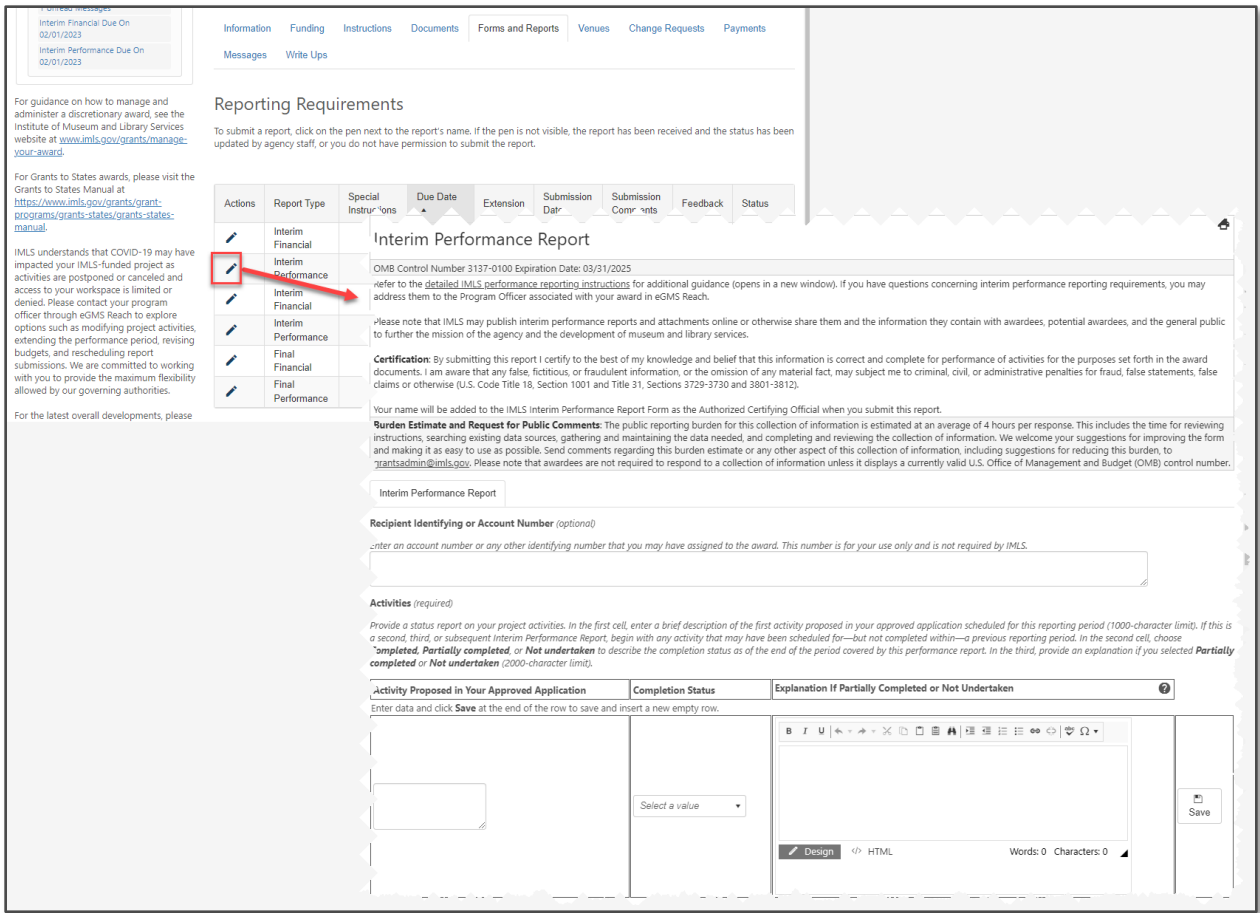

*Figure 4: Open and complete a performance report form*

Complete the performance report form, following the instructions provided for each question. You may also refer to these [detailed performance report instructions](https://imls.gov/grants/manage-your-grant/grant-administration#performance) for additional information. Required, conditionally required, and optional fields are labeled as such.

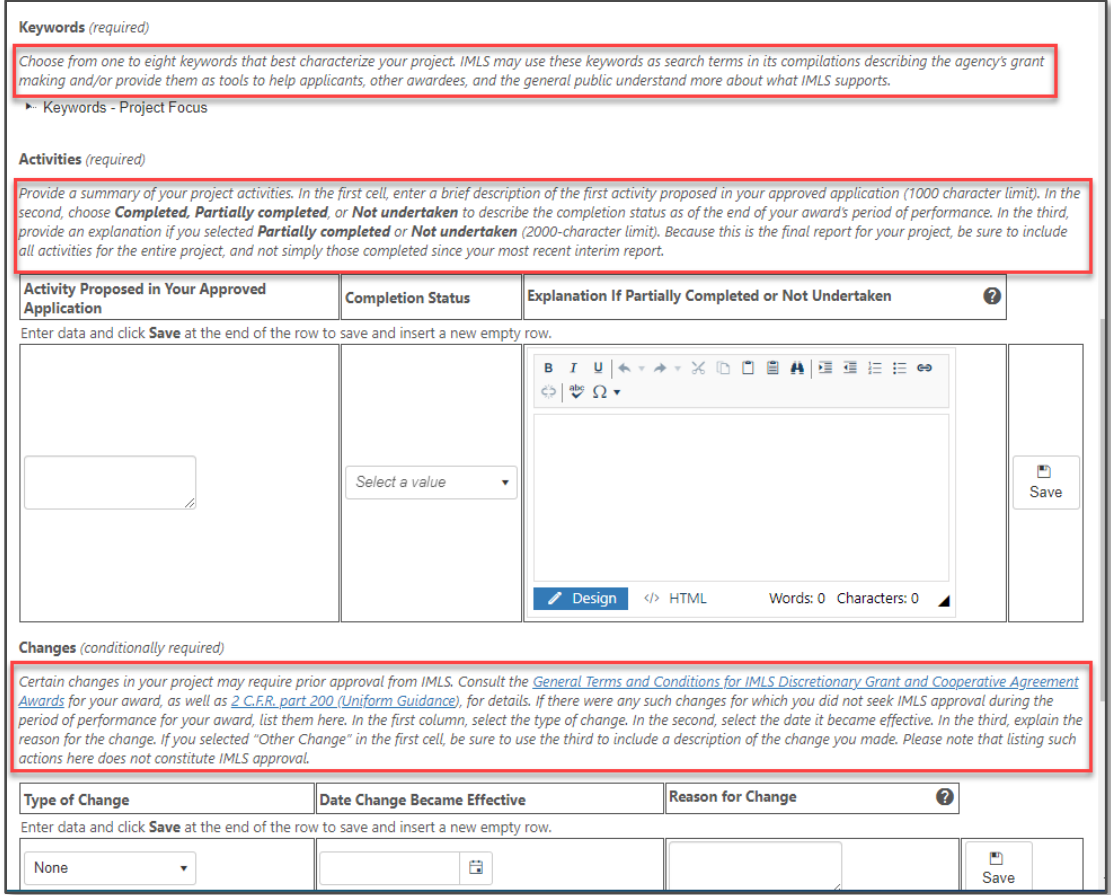

*Figure 5: Example performance report questions and instructions*

If the performance report form contains multiple sections, use the Save and Continue button to move through each section. You will need to enter data in each section's required fields to navigate to the next section.

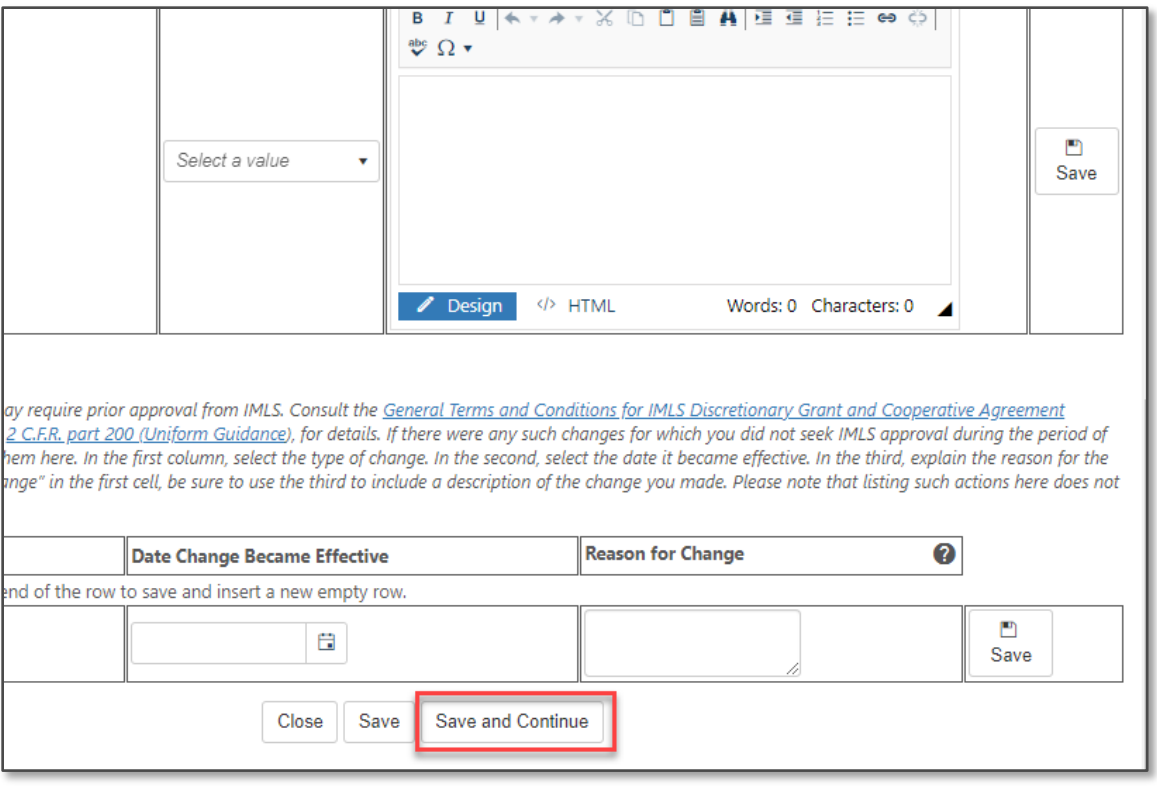

*Figure 6: Save and Continue button on a performance report form with multiple sections*

If you would like to complete the form later, click Save to save your data. If you are finished and ready to submit the form, click Submit.

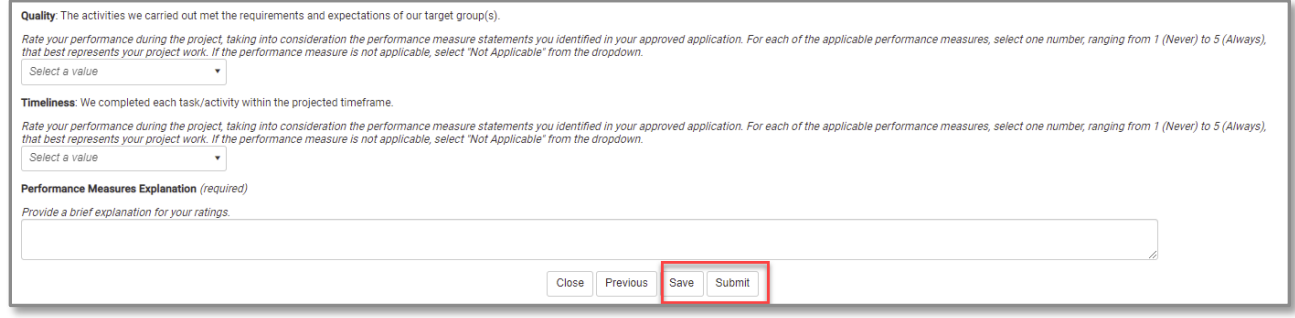

*Figure 7: Save or Submit a Performance Report Form*

After submitting the report, the Reporting Requirements table indicates the Submitted status of the report as well as the Submission Date. Click on the paper icon to view or download a printer-friendly version of the report. If you need to make further edits, the pencil icon will be visible and the report editable until marked as Under Review by agency staff.

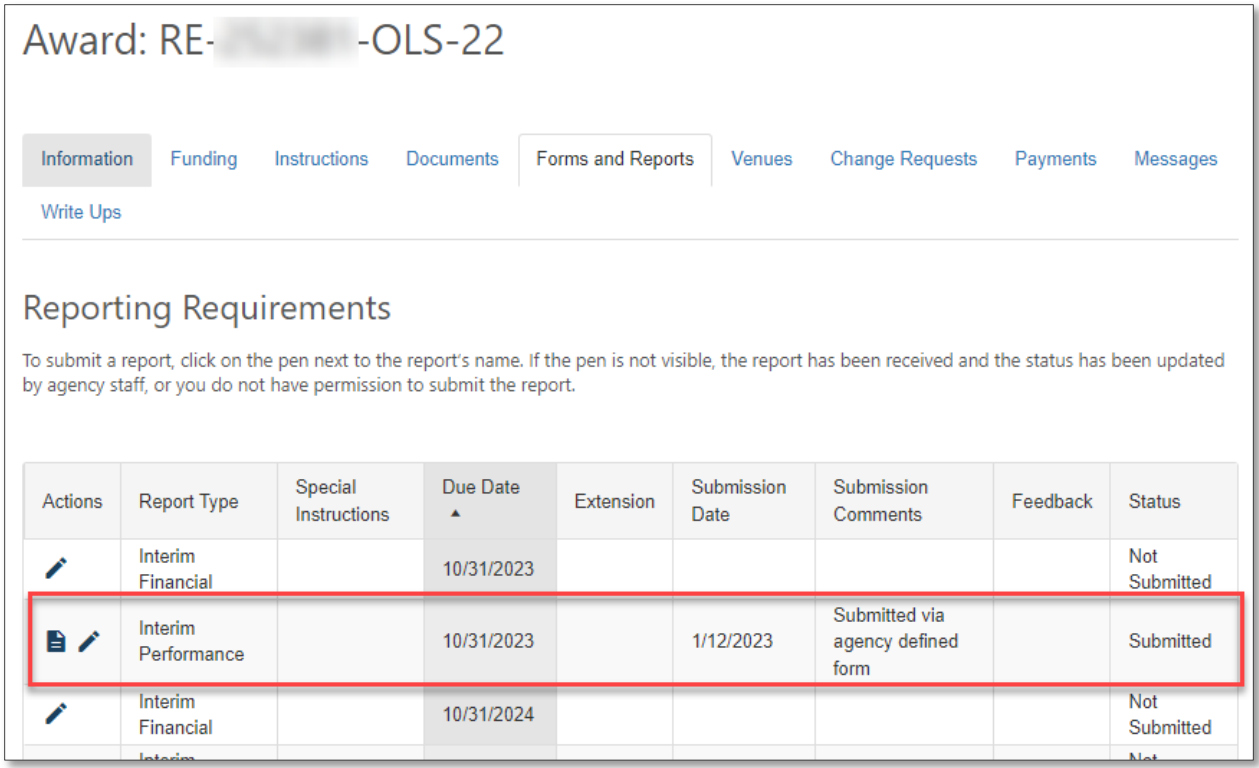

*Figure 8: Submitted performance report*

#### Submit a Financial Report

To submit a financial report, click on the pencil icon next to the name of the report you wish to submit.

Complete the fields on the Federal Financial Report form. Click View Instructions for help in filling out the form.

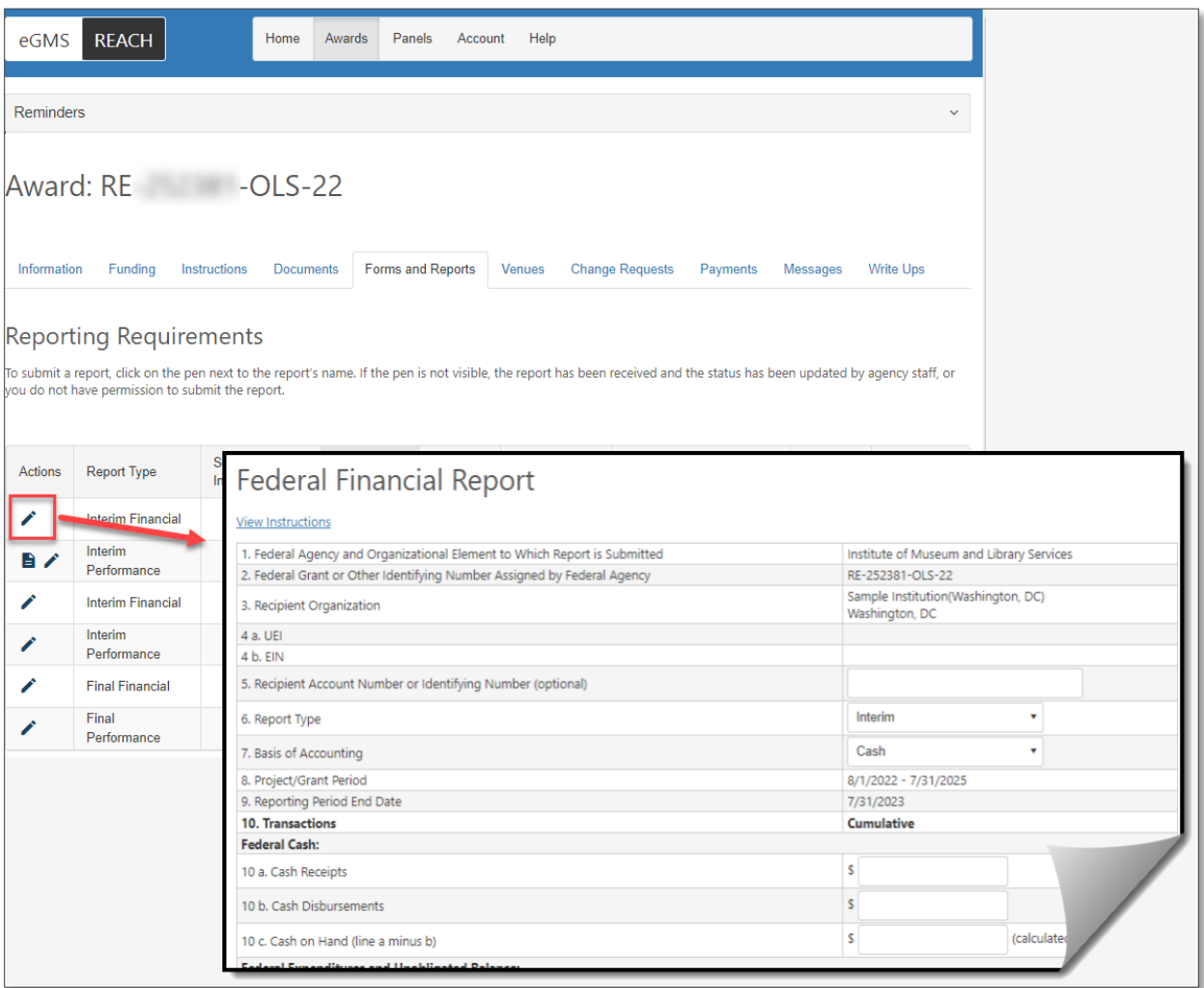

*Figure 9: Submitting a financial report*

After you complete the form, click on Submit Report. You may also click Save if you would like to save your work and return to complete and submit the report later.

After you submit the report, the Reporting Requirements table now indicates the Submitted status of the report as well as the Submission Date. Click on the paper icon to view or download a printer-friendly version of the report. Click the pencil icon to edit the financial report. You may edit only those reports that are in Submitted status or that agency staff have indicated need revision.

| Information                                                                                                    | Funding                  | Instructions            | <b>Documents</b> | <b>Forms and Reports</b> |           | <b>Venues</b> | <b>Change Requests</b> |                        | Payments | Messages | Write Ups               |
|----------------------------------------------------------------------------------------------------|--------------------------|-------------------------|------------------|--------------------------|-----------|---------------|------------------------|------------------------|----------|----------|-------------------------|
| <b>Reporting Requirements</b><br>To submit a report, click on the pen next to the report's name. If the pen is not visible, the report has been received and the status has been updated by agency staff, or<br>you do not have permission to submit the report. |                          |                         |                  |                          |           |               |                        |                        |          |          |                         |
| Actions                                                                                                    | Report Type              | Special<br>Instructions |                  | Due Date<br>▲            | Extension | Date          | Submission             | Submission<br>Comments |          | Feedback | <b>Status</b>           |
| 自ノ                                                                                                    | Interim Financial        |                         |                  | 2/1/2023                 |           |               | 1/12/2023              |                        |          |          | Submitted               |
| i                                                                                                    | Interim<br>Performance   |                         |                  | 2/1/2023                 |           |               |                        |                        |          |          | <b>Not</b><br>Submitted |
|                                                                                                    | <b>Final Financial</b>   |                         |                  | 11/28/2024               |           |               |                        |                        |          |          | Not<br>Submitted        |
|                                                                                                    | <b>Final Performance</b> |                         |                  | 11/28/2024               |           |               |                        |                        |          |          | Not<br>Submitted        |

*Figure 10: Submitted Federal Financial Report*

## Additional Help

If you have questions that are not answered within this document, please contact the eGMS Help Desk by emailing [Reach-HelpDesk@imls.gov.](mailto:Reach-HelpDesk@imls.gov)